# **How to create flash gallery slide show and embed in php**

How to embed photo flash gallery slide shows in your php website? You need to create a picture gallery and get the simple script code that for inserting in php website page at first. To create your dynamic slideshows, you also need to get a picture gallery generator.

[Flash slideshow maker](http://flash.dvd-photo-slideshow.com/) is a **[php slide show generator](http://flash.dvd-photo-slideshow.com/demoalbums01.php)**, which allows you to create flash gallery slideshows and get the simple slide show scrip code. After you get the code, you can insert it in your php website.

#### **How to make dynamic php flash photo gallery slideshows?**

Before you create your dynamic image slide shows, you also need to free [download the slideshow](http://flash.dvd-photo-slideshow.com/setup_fssmpro.exe) [generator software](http://flash.dvd-photo-slideshow.com/setup_fssmpro.exe) and install it on your computer at first.

Now, let's follow the simple steps below to make your dynamic flash slides using the generator.

• 1. Open the image slideshow generator and click the "Add" button to add your pictures in to the creator.

- 2. Set the slide show playing order. You can use your mouse to set the images playing order via the "dragging" behavior.
- 3. Set dynamic transition effects for your slideshow. On the "Transition Effect" tab of the generator, you can set the dynamic transition effects for your picture slide show.

• 4. Decorate picture. Double click one of images and it will pop up "Edit Photo" window, where you can decorate the photo.

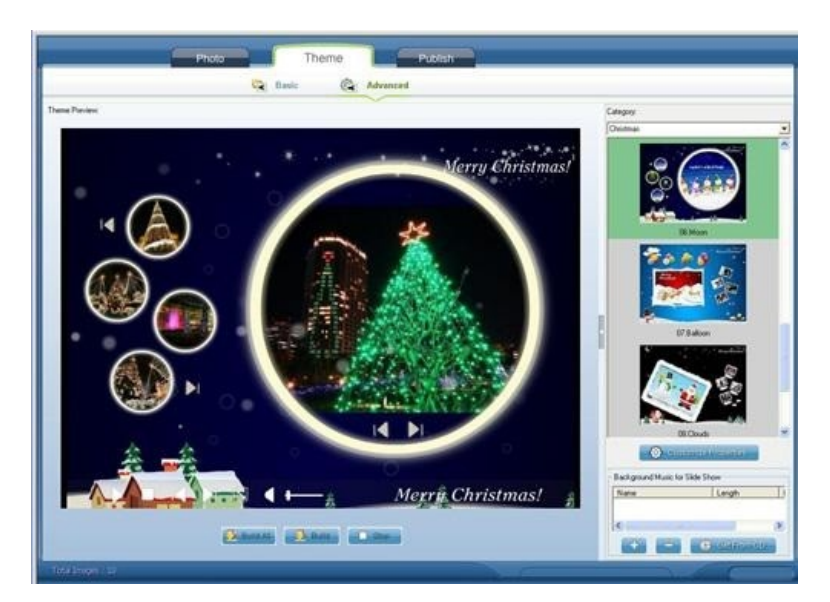

• 6. Choose a flash template for slideshows. You can choose a "Basic" or "Advanced" for slides in the theme window. The generator also allows you to add background music in to the slide shows. If you want, you can also import your favorite music in to slides from a CD disc.(If you choose the "Basic" template, you will get a simple SWF file.)

• 7. Publish your picture gallery slide shows. To embed the slides in your php website, you need to upload the slides to Skyalbum.com to get the script code. On the "Publish" window, you need to choose "Create Flash files and Upload to Skyalbum.com".

### **How to get the slide show script code for php website?**

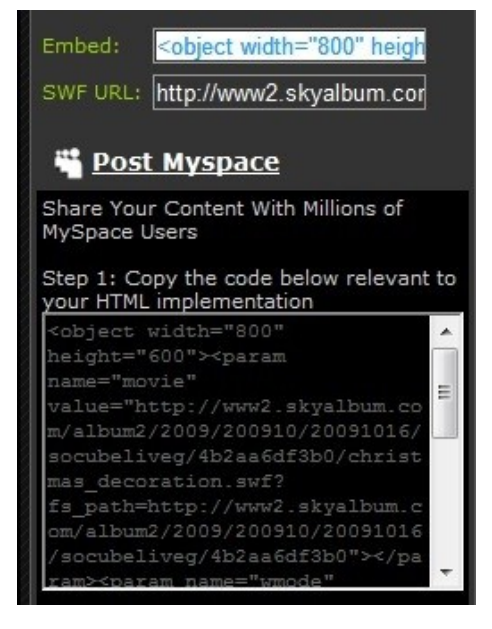

After you upload the picture slideshows to Skyalbum.com, you will see the slide show. You can get the simple slide show script code from "Embed" or "Post MySpace" for embedding in your website page.

**How to insert the simple gallery slide show script code in php?**

- 1. Copy the simple image slideshow script code from Skyalbum.com.
- 2. Paste the image gallery code in the 'Body' of your php webpage.

3. Modify the script code parameters. If you want your slides match your web site page, you also need to change the parameters. For example, you can change the width and height parameter in the script code so that it can match your web page.

After you insert the photo slide shows script in to your webpage, your image slideshows will be shown on your website.

## [How to make a SWF file and embed into Facebook business](http://www.dvd-photo-slideshow.com/embed-swf-flash-file-to-facebook-page.html)

#### [page](http://www.dvd-photo-slideshow.com/embed-swf-flash-file-to-facebook-page.html)

Some tags: make a dynamic photo **slideshow in php**, make a photo gallery for inserting, create and insert into php web site,